1. Select 'First time user account creation'

Home > Create Your Student Account

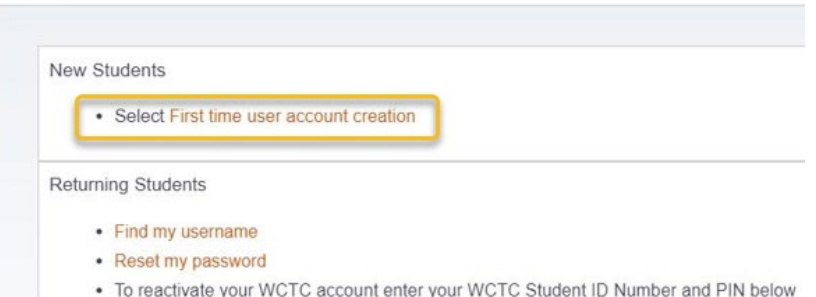

- 2. Create login information
	- a. Create a Login ID: 3 initials and DOB abc010180 (option)
	- b. Create a Pin: DOB
	- c. Click login

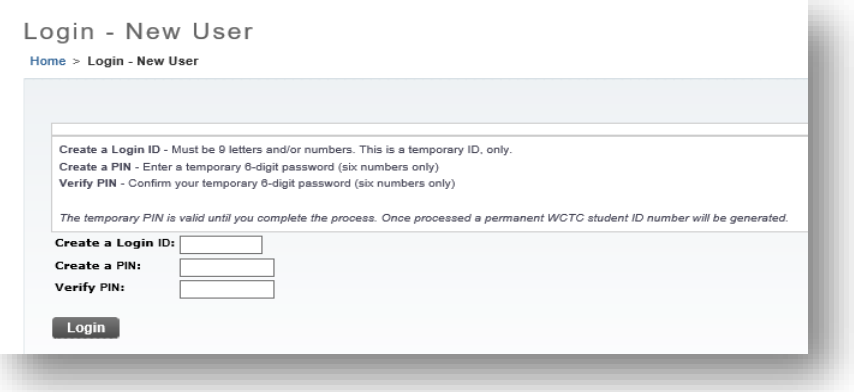

3. Application Type is always 'Non-Degree' Click Continue.

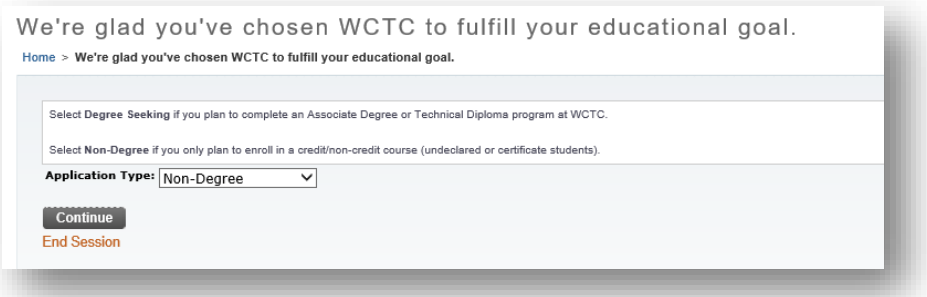

4. Choose Admission Term, add First and Last name then click 'Fill Out Application'

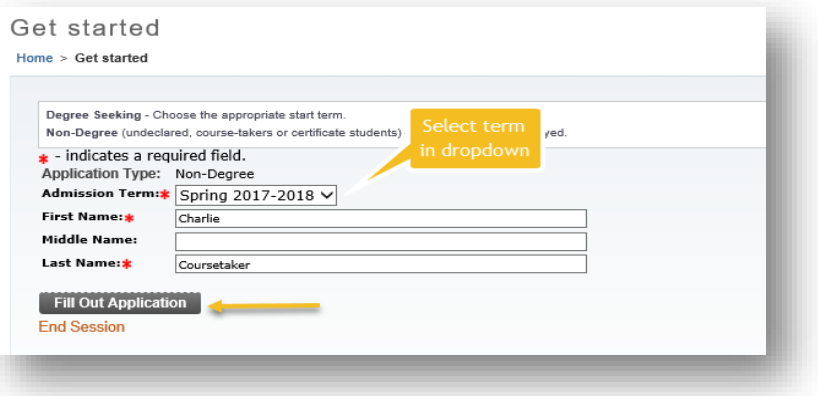

5. Click on 'Name' to finish completing your personal information

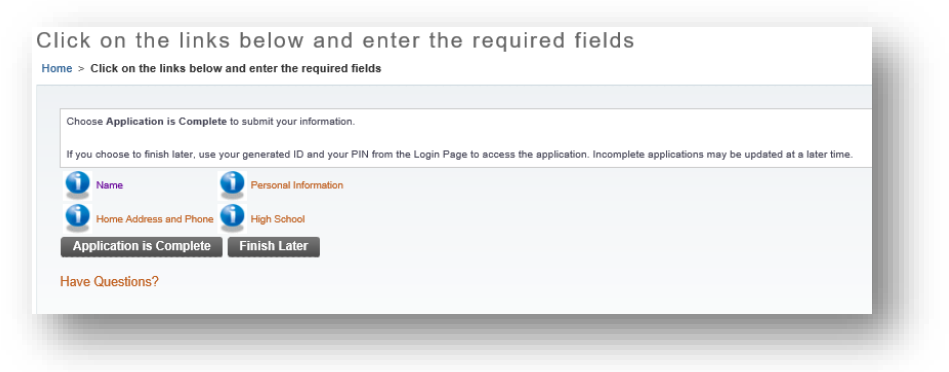

6. Confirm your name is correct and click Continue

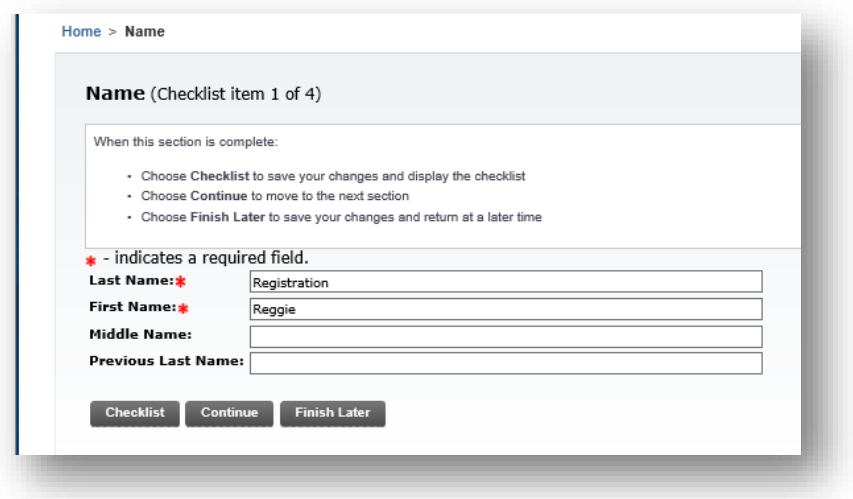

7. Enter your Home address and click Continue

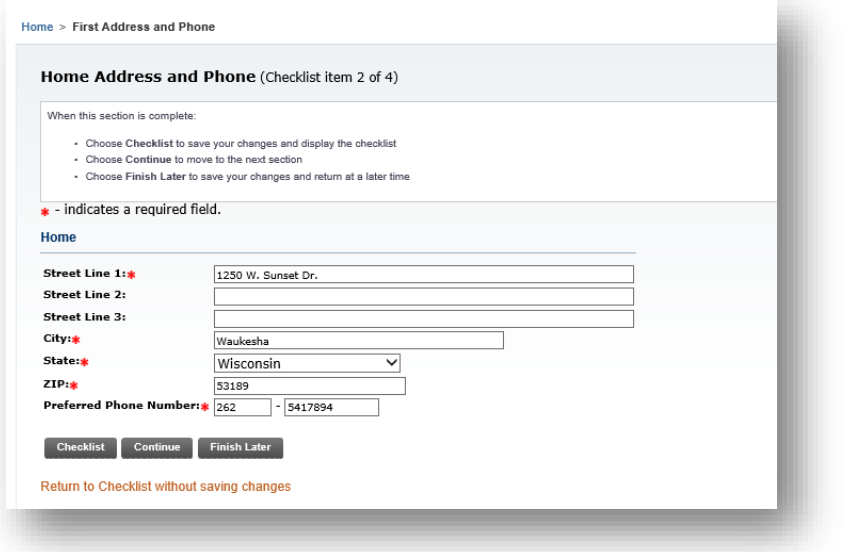

8. Enter your personal information and click Continue

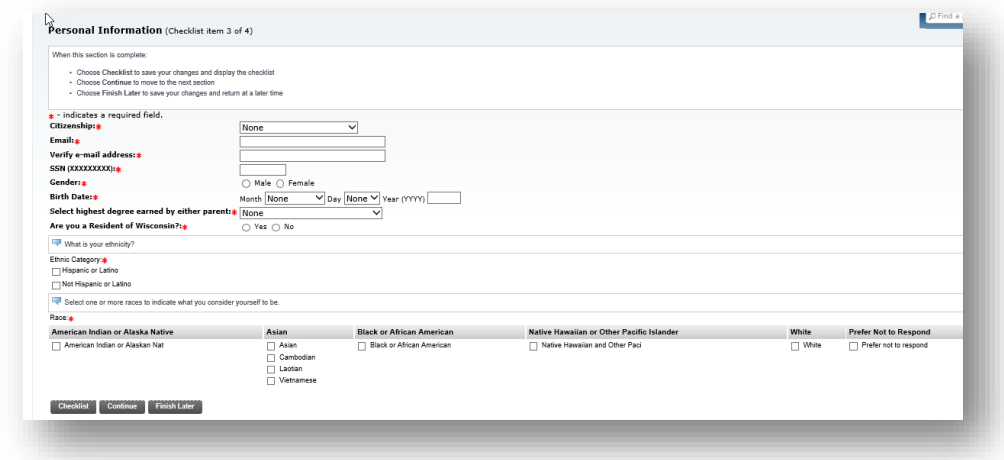

9. Click 'Lookup High School Code', complete and click Continue

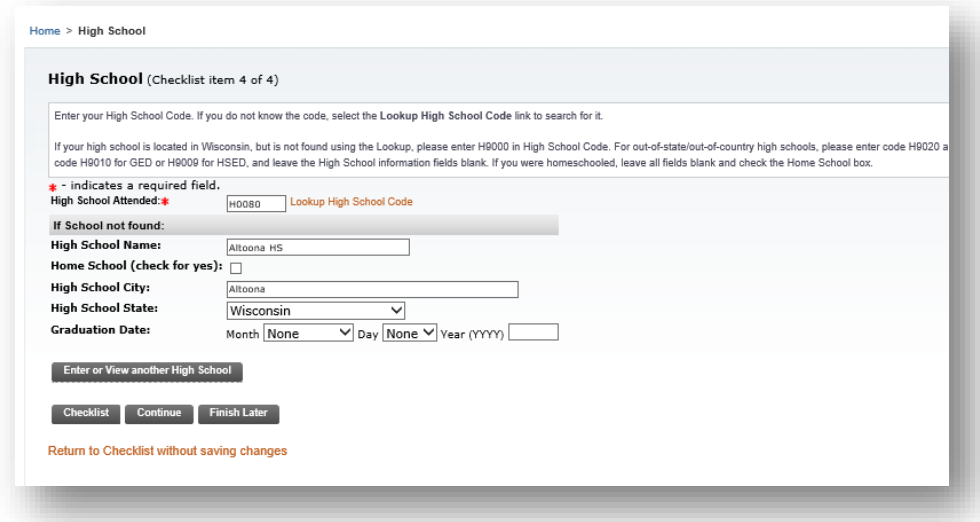

10. When a red checkmark appears by each topic, click 'Application is Complete'

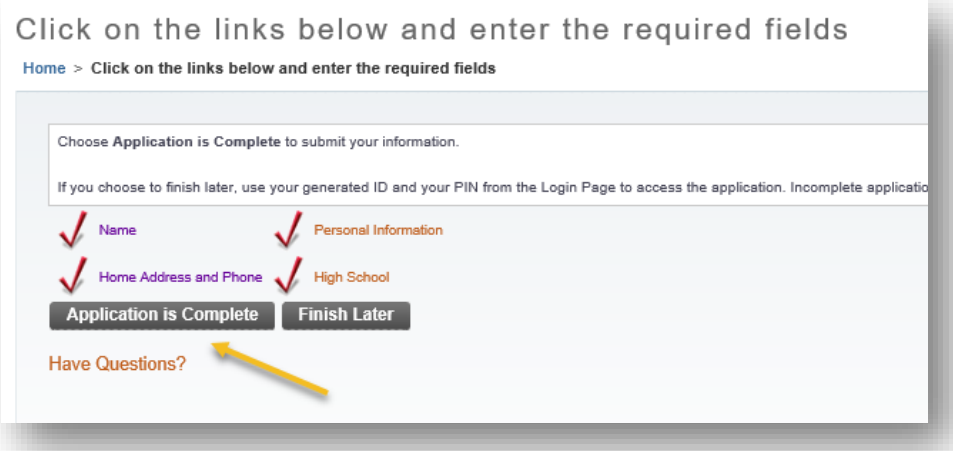

11. Click on 'I agree to the terms'

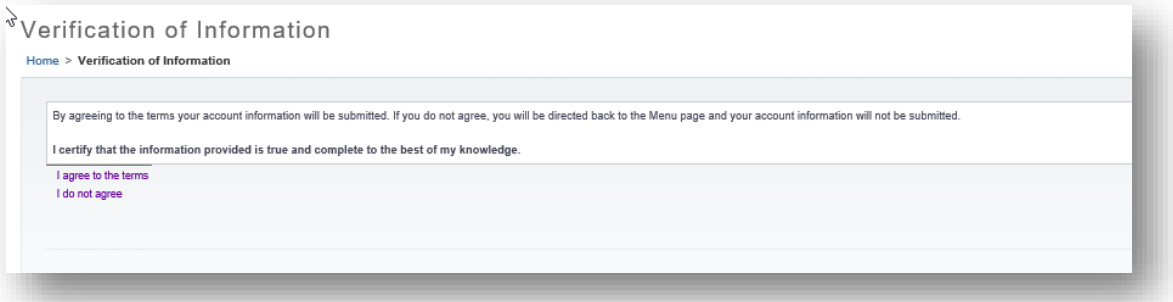

12. *Make note of your User Name and Student ID number,* then click the link to activate your account.

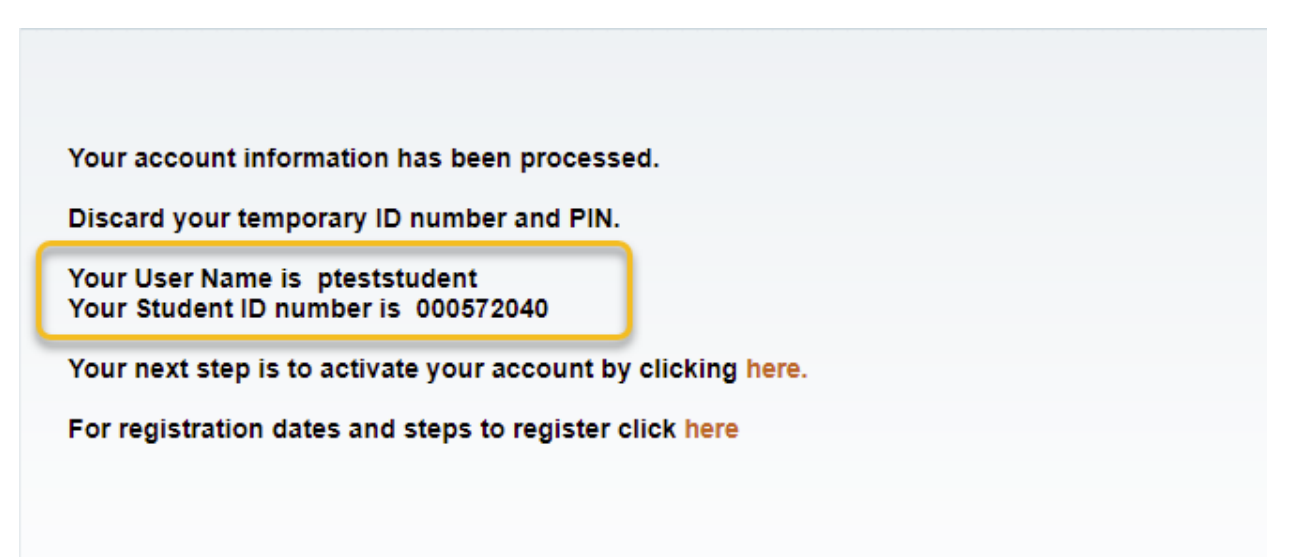